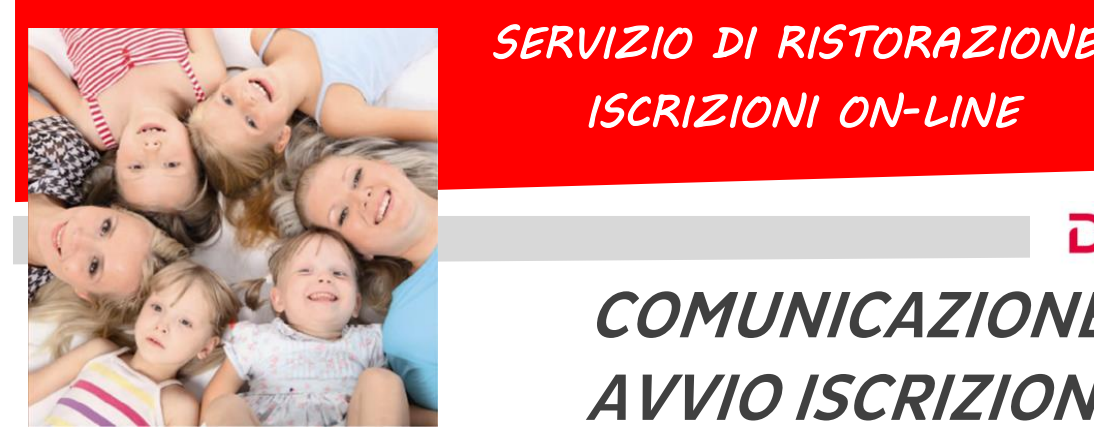

*SERVIZIO DI RISTORAZIONE SCOLASTICA ISCRIZIONI ON-LINE* 

#### **Dussmann**

# **COMUNICAZIONE AVVIO ISCRIZIONI**

Gentili Genitori, Dussmann Service desidera informarvi che le **nuove iscrizioni** e le **conferme di iscrizione** al servizio di **RISTORAZIONE SCOLASTICA** per l'anno 24- 25 si dovranno effettuare on-line **dal 10 maggio 2024 al 9 giugno 2024**. **ATTENZIONE: il servizio viene garantito solo a chi effettua l'iscrizione o la conferma dall'anno precedente.**

### ➔ **Per gli alunni nuovi iscritti**

- **1)** Andare sul si[to https://scuoledussman](https://scuoledussmann.it/)n.it e selezionare il Comune in cui frequenteranno i nuovi iscritti;
- **2)** Cliccare su AREA GENITORI in alto a destra;
- **3)** Verrete indirizzati al portale GENITORI, dove dovrete cliccare sul tasto "NUOVA ISCRIZIONE" e poi dovrete inserire il CODICE FISCALE del bambino e cliccare su "SONO UN NUOVO ISCRITTO";
- **4)** In seguito all'accesso, potrete compilare i vostri dati ed i recapiti e visualizzare le condizioni indicate nell'informativa del servizio mensa. **ATTENZIONE: verrà richiesta la verifica dei contatti cell e mail che dovranno essere inseriti obbligatoriamente al fine di concludere l'iscrizione;**

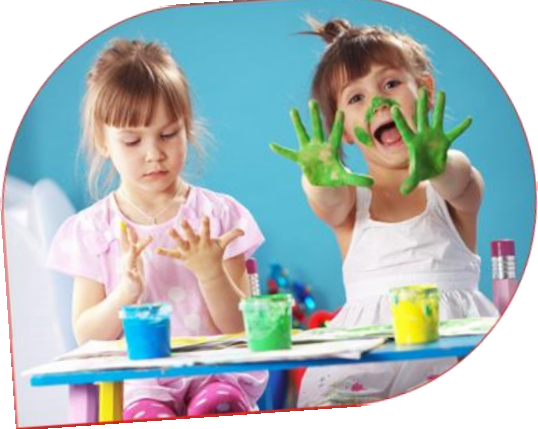

- **5)** L'iscrizione si conclude dopo aver cliccato sul tasto VAI AL RIEPILOGO ED INVIA L'ISCRIZIONE e successivamente sul tasto INVIA ISCRIZIONE;
- **6)** Dopo il salvataggio dovrete scaricare la LETTERA CREDENZIALI contenente il CODICE UTENTE per poter fare i pagamenti e potrete stampare la DOMANDA DI ISCRIZIONE contenente il riepilogo dei dati inseriti e la LETTERA INFORMATIVA contenente le modalità di rilevazione presenze e di pagamento.

## **→ Per gli alunni** *già iscritti*

- **1) Anche per gli alunni già iscritti è obbligatorio effettuare la procedura di conferma di iscrizione, pena l'impossibilità di fruizione del servizio.** Per questo motivo Dussmann condividerà settimanalmente l'elenco degli utenti regolarmente iscritti con la Dirigenza Scolastica: per motivi di sicurezza alimentare nessun utente senza iscrizione potrà accedere al servizio;
- **2)** Per confermare l'iscrizione occorre accedere all'area riservata del portale genitori (non dall'APP), inserendo le proprie credenziali collegate all'utente che si vuole confermare, in seguito cliccare su "ANAGRAFICA" e poi su "RINNOVA ISCRIZIONI". Si aprirà la pagina del portale di iscrizione con all'interno tutti i dati già compilati, da verificare e confermare. **ATTENZIONE: verrà richiesta la verifica dei contatti cell e mail che dovranno essere inseriti obbligatoriamente al fine di concludere l'iscrizione;**
- **3)** L'iscrizione si conclude dopo aver cliccato sul tasto VAI AL RIEPILOGO ED INVIA L'ISCRIZIONE e successivamente sul tasto INVIA ISCRIZIONE;
- **4)** Dopo il salvataggio dovrete scaricare la LETTERA CREDENZIALI contenente il CODICE UTENTE per poter fare i pagamenti e potrete stampare la DOMANDA DI ISCRIZIONE contenente il riepilogo dei dati inseriti e la LETTERA INFORMATIVA contenente le modalità di rilevazione presenze e di pagamento.

**Ricordando che il sistema di pagamento è di tipo POST-PAGATO e che i bollettini di pagamento vanno saldati entro la data di scadenza, precisiamo che il portale bloccherà l'iscrizione in caso di irregolarità nei pagamenti. Al fine di mantenere una corretta regolarità nei pagamenti è fortemente consigliato attivare il servizio gratuito di addebito mensile in conto corrente, tramite il modulo RID SDD scaricabile dal portale genitori.**

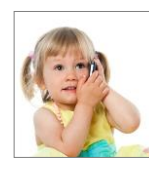

#### **SUPPORTO ALLE ISCRIZIONI ONLINE**

L'Ufficio Rette Scolastiche di Dussmann è a vostra disposizione per supportarvi nella procedura di iscrizione. Per richiedere supporto è possibile scrivere tramite il form contatti presente su [https://scuoledussmann.it](https://scuoledussmann.it/)